- . 委託業務の概要
- . 契約に関する事務手続
- . 契約変更に関する事務手続
- . 経理処理について
- . 物品費について
- . 人件費・謝金について
- . 旅費について
- . その他経費について
- . 間接経費について
- . 再委託費・共同実施費について
- . 検査
- . 委託費の支払
- . 研究開発資産・知的財産権について
- . 成果報告と研究成果の発信

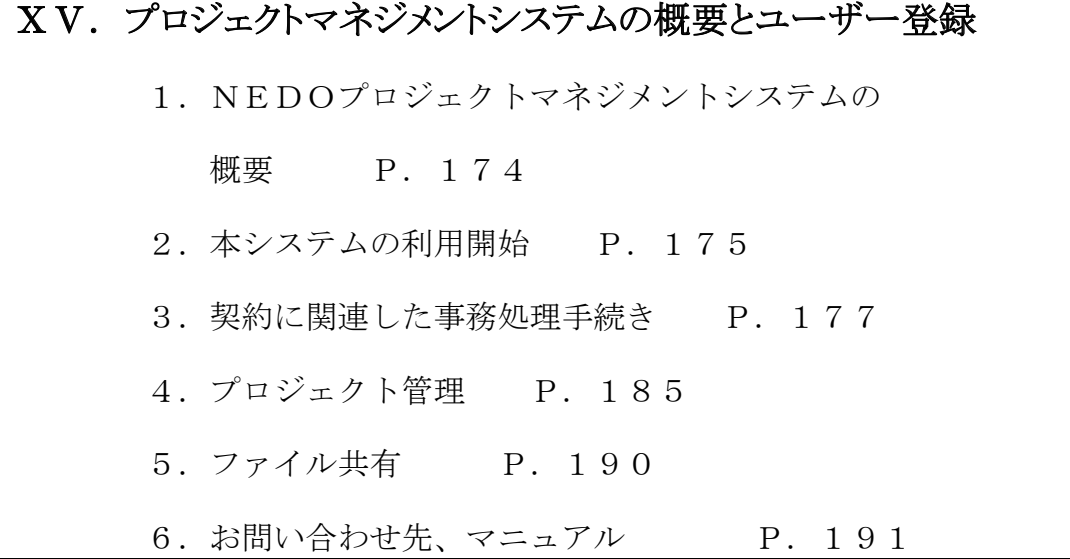

### 1. NEDOプロジェクトマネジメントシステムの概要

NEDO事業に採択された事業者は「NEDOプロジェクトマネジメントシステム(以下「本シ ステム」という。)」を利用し、Web上で各種申請や届出等を行います。

また、大容量ファイルに係るやりとりは、本システムに付随する「情報共有機能」を用いて実施 します。

(1)本システムの利用について

本システムの利用にあたっては、契約毎に利用申請と契約の管理者=契約等事務管理者を登録し ます。契約等事務管理者の登録には、「NEDOプロジェクトマネジメントシステム利用申請書」の 提出が必要です。

(2)本システムで実施する各種申請、届出等について

事業実施にあたり必要な手続きとして、以下に示す①から⑥は、本システムを使用して作成、提 出等を行います。

①契約手続き:実施計画書の様式ダウンロード及び申請、変更申請書、変更届出書

- ②概算・精算払い:概算払い、精算払い
- ③検査:経費発生調書、月別項目別明細表等

④研究開発資産:資産登録、各種申請・届出、処分等

⑤知的財産権:登録等

⑥研究成果:中間年報、成果報告書、成果の登録等

押印が必要な契約書(変更契約書を含む)及びNEDOプロジェクトマネジメントシステム利用 申請書は、書面で提出してください。

(3)ファイル共有について

検査前の従事日誌等の事業者とNEDO担当者間で共有するファイルは、ファイル共有機能が利 用できます。

(1)から(3)の詳細は、「2.本システムの利用開始」以降又はNEDOホームページをご覧 ください。

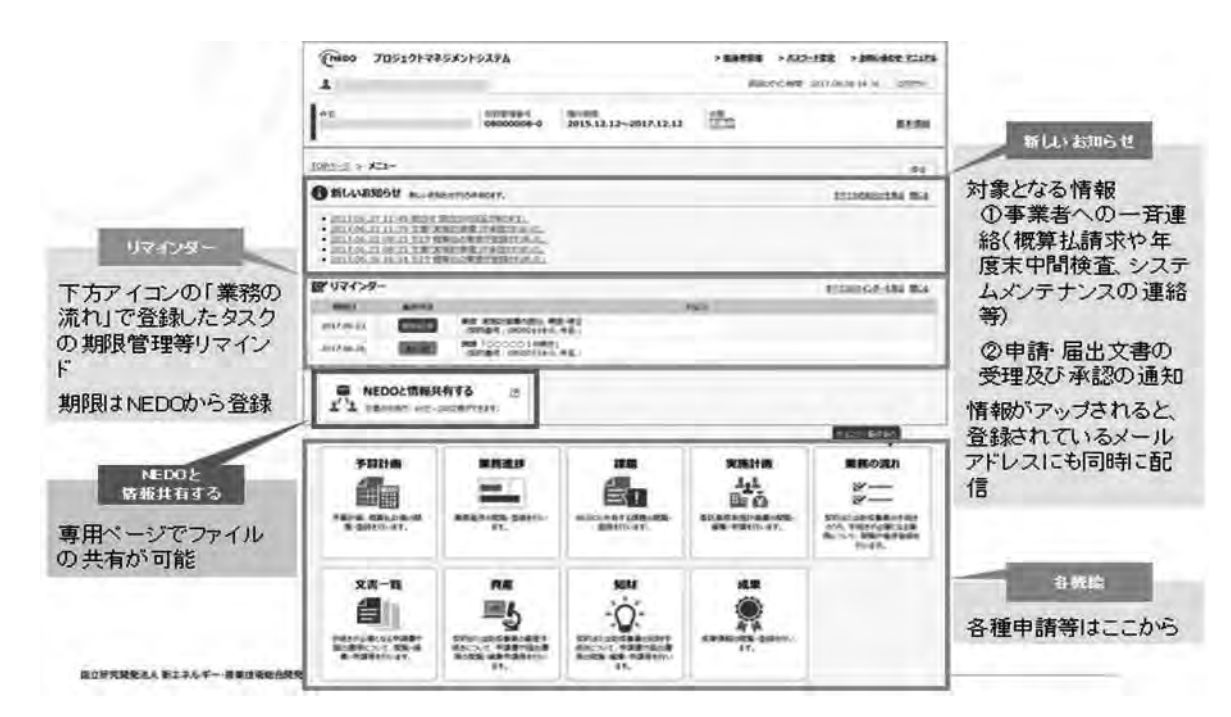

NEDO プロジェクトマネジメントシステムのメニュー画面

## 2.本システムの利用開始

 本システムの利用にあたっては、ホームページ上の利用規約に同意の上、契約毎に利用申請と、 その契約の管理者=契約等事務管理者の登録が必要になります。よって、NEDOプロジェクトマ ネジメントシステム利用申請書の契約等事務管理者においては、委託事業では必ず業務管理者(研 究開発責任者)を登録してください。

(1)権限について

本システムにおいては、情報セキュリティの観点から、必ず1人につき1つのIDを取得するよ うにお願いしています。複数の事業をご担当する方は、最初に取得したアカウントを他の契約に紐 付けることで、1つのIDで全ての事業を管理することができます。

契約毎に各担当者には以下の契約等事務管理者、契約等事務管理者(代理)、事務担当者いずれ かの権限が設定されます。

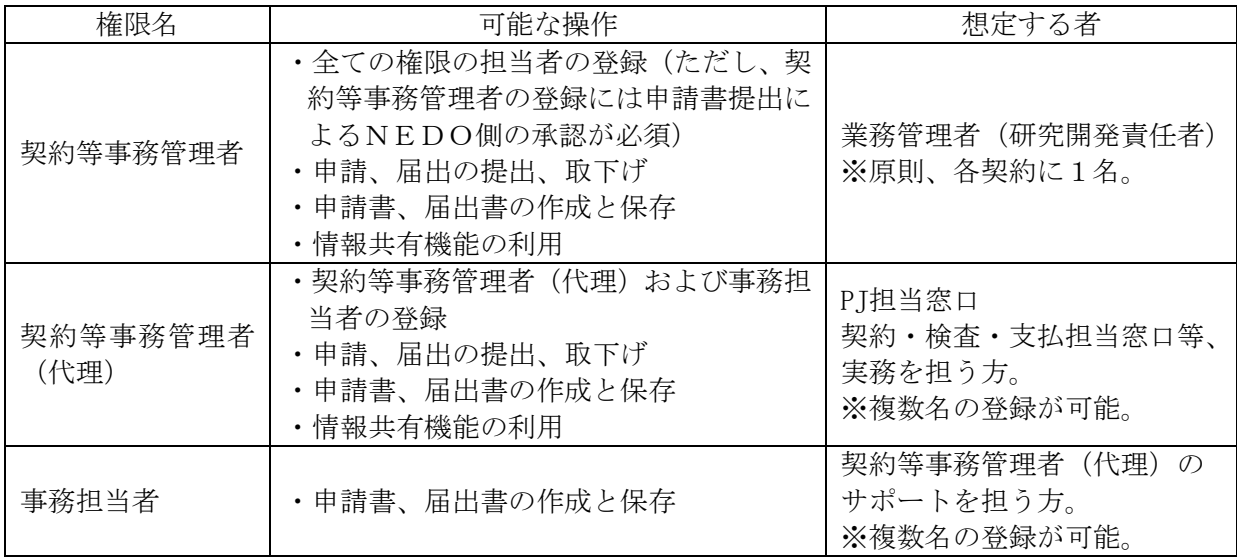

(2)契約等事務管理者(業務管理者)登録フロー

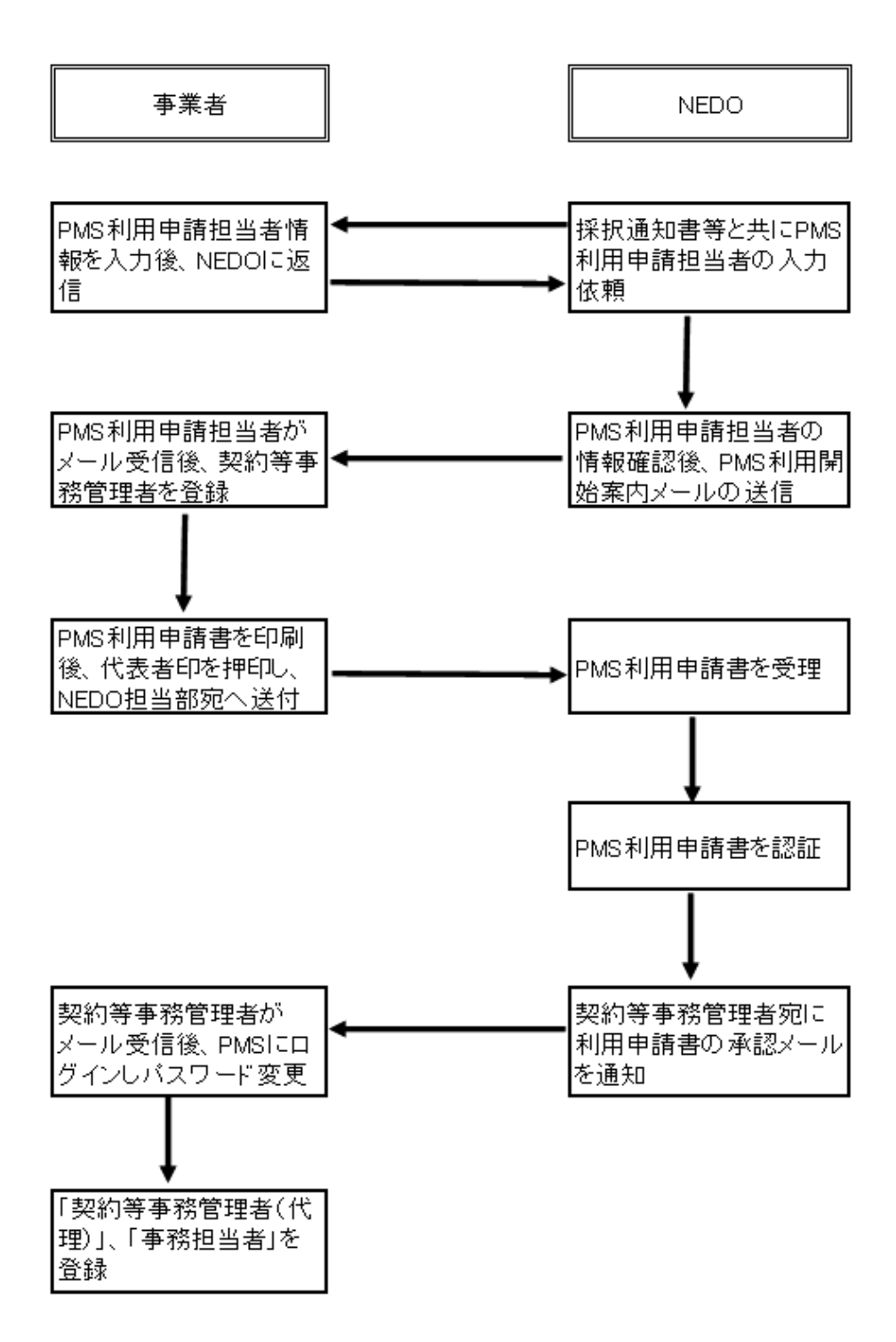

※PMS (Project Management Systemの略)

- ※1 契約等事務管理者の登録には、代表者の記名押印による紙媒体の「システム利用申請 書」の提出が必要です。
- ※2 契約等事務管理者は、実施計画書に記載される業務管理者を設定します。
- ※3 契約等事務管理者の変更時もNEDOからプロジェクトマネジメントシステム利用開始 案内メールを受信後、同手順で「システム利用申請書」を提出し手続きしてください。

# 3.契約に関連した事務処理手続き

#### (1)新規契約締結の手続き

新規契約にかかる書類提出にあたっては、契約書以外の書類への押印は必要ありません。なお、 書類の日付はシステムでの提出日と同一にしてください。

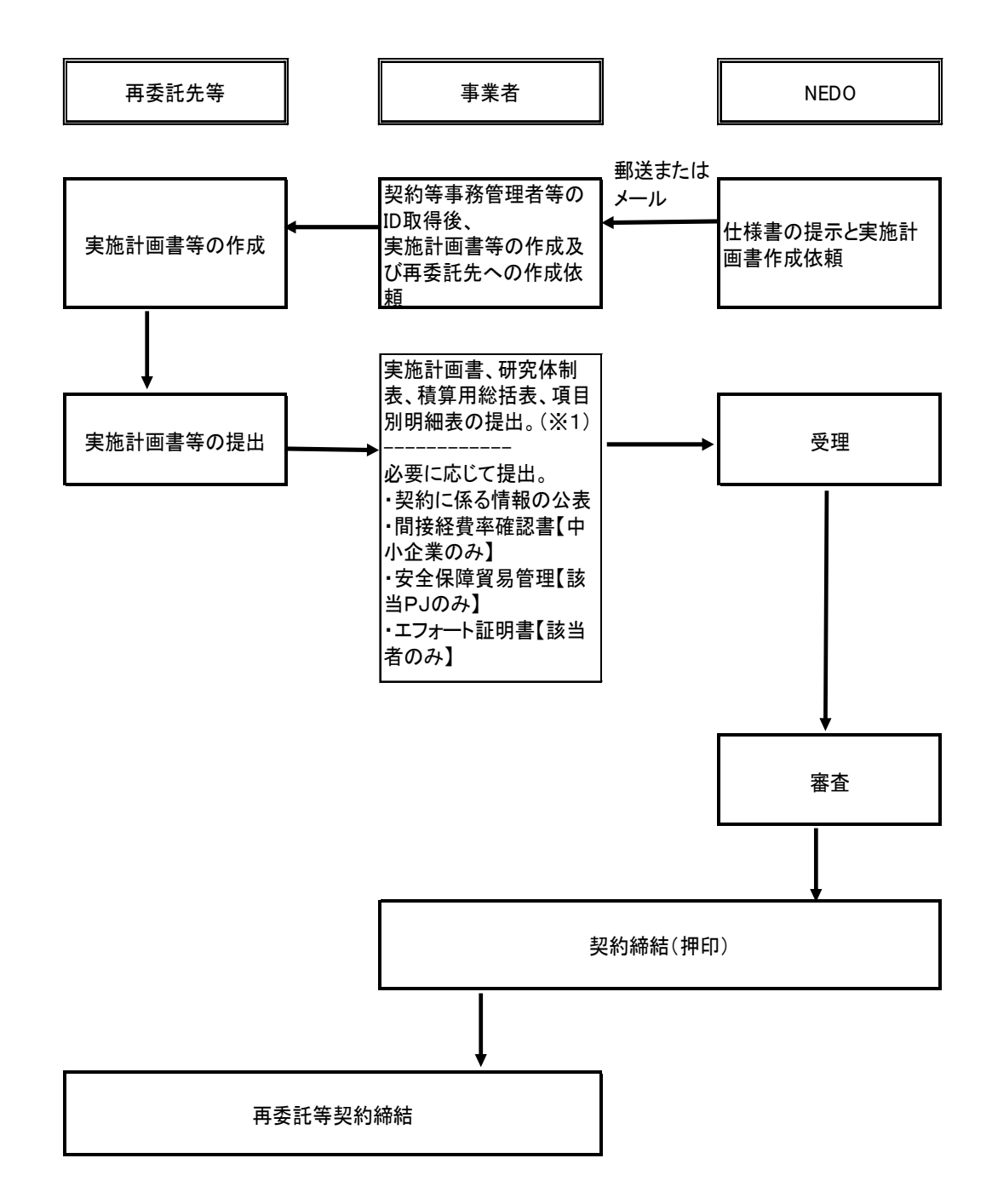

※1 実施計画書、研究体制表、積算総括表、項目別明細表の様式は、PMSの当該契約に係る様式か らダウンロードしたものを使用する。

 $\overline{\textbf{X}}$ 

契約の変更に係る手続きで、期間延長およびそれに伴う契約金額の変更の場合は、変更契約 の締結を行います。NEDO側から本システムへの必要情報を入力後に事業者側に仕様書の通 知と実施計画書の作成を依頼します。

年度内の契約金額の変更を行う場合は、NEDO側での本システムへの事前の情報入力はな く、事業者側に仕様書の通知と実施計画書の作成を依頼します。

具体的な手続き方法は以下の通りです。

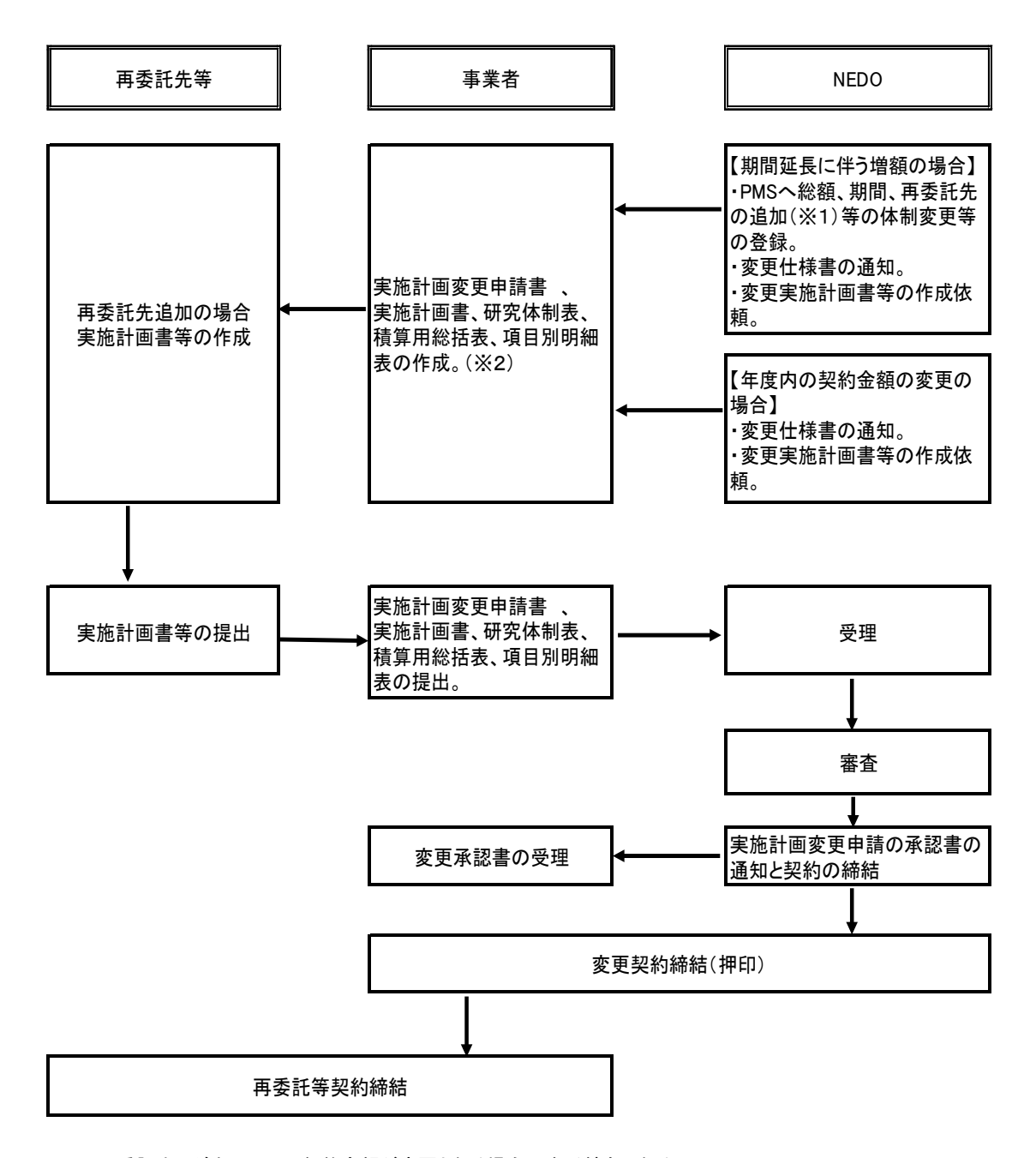

- ※1 再委託先の追加によって契約金額が変更となる場合は本手続きになる。 研究開発独立行政法人から民間企業への再委託または共同実施(資金の流れがないものを除く)は、原則認 めていないため、再委託先の追加にあってはご下注意さい。
- ※2 実施計画書等の各様式は、NEDOから依頼されてからPMS上でダウンロードして作成。

(3)実施計画書変更申請(変更承認)の手続き

複数年度契約での後ろ倒しや再委託先の追加(契約金額の総額は変わらない場合)等と主要な変 更を行う場合には、事業者は実施計画書変更申請書の提出を行います。具体的な手続き方法は以下 の通りです。

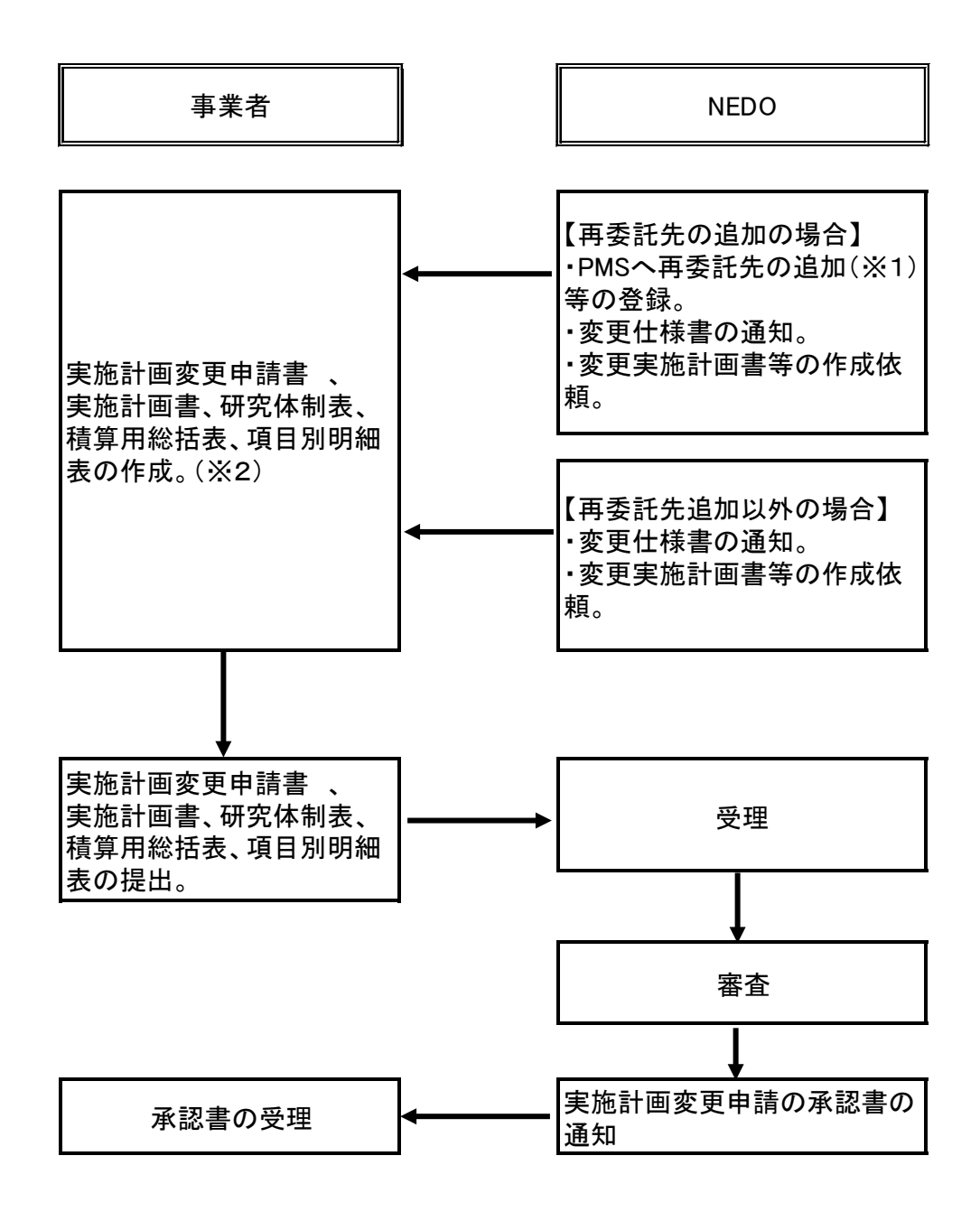

※1 本手続きは再委託先が追加されても委託先との契約金額が変わらない場合。

※2 実施計画書等の各様式は、NEDOから依頼されてから本システム上でダウンロードして作 成。

 $\overline{\textbf{X}}$ 

(4)実施計画書変更届、代表者等の変更通知書の手続き

実施計画に軽微な変更がある場合や代表者等(代表者、住所、法人名称)を変更する場合は、実 施計画書の変更届または代表者等の変更通知書の提出を行います。具体的な手続き方法は以下の通 りです。

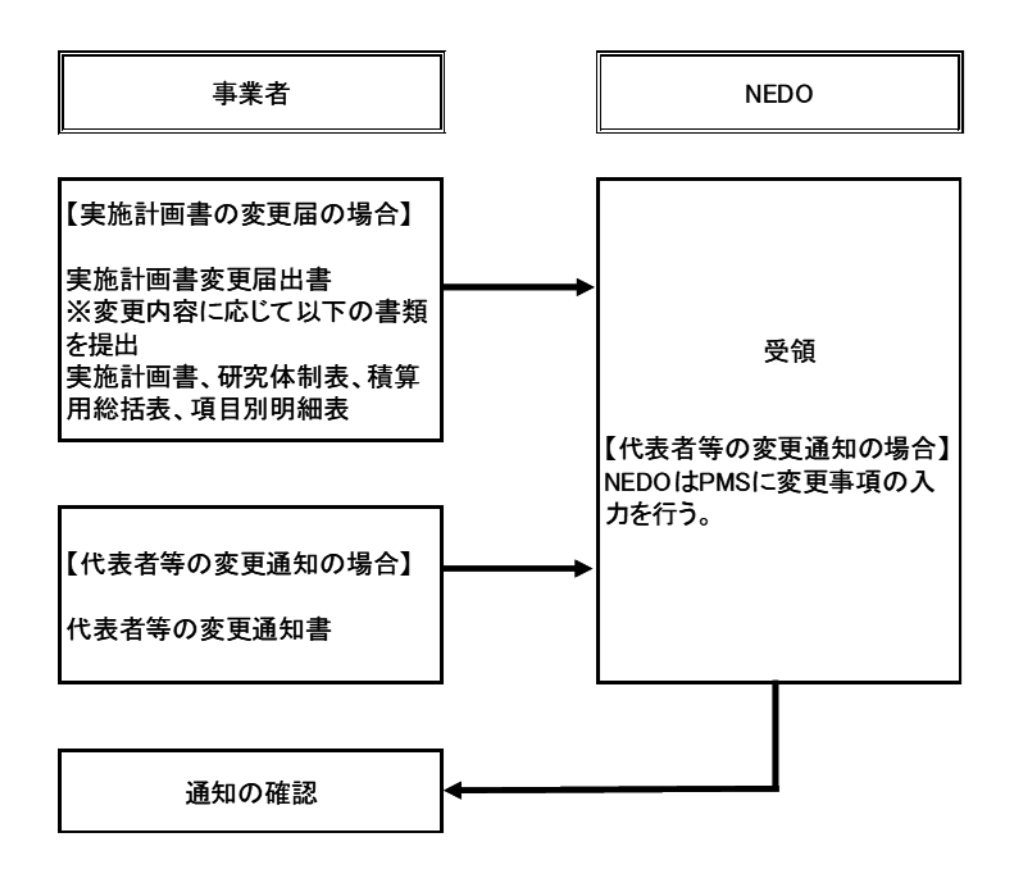

(5)概算払い

概算・精算払請求書は押印不要です。なお、本システムを利用できない一部の事業者において は、真正性を確保する観点から、「業務管理者(委託)、経理責任者、プロジェクト担当窓口、契 約・検査・支払担当窓口」が請求書をメールで提出してください。

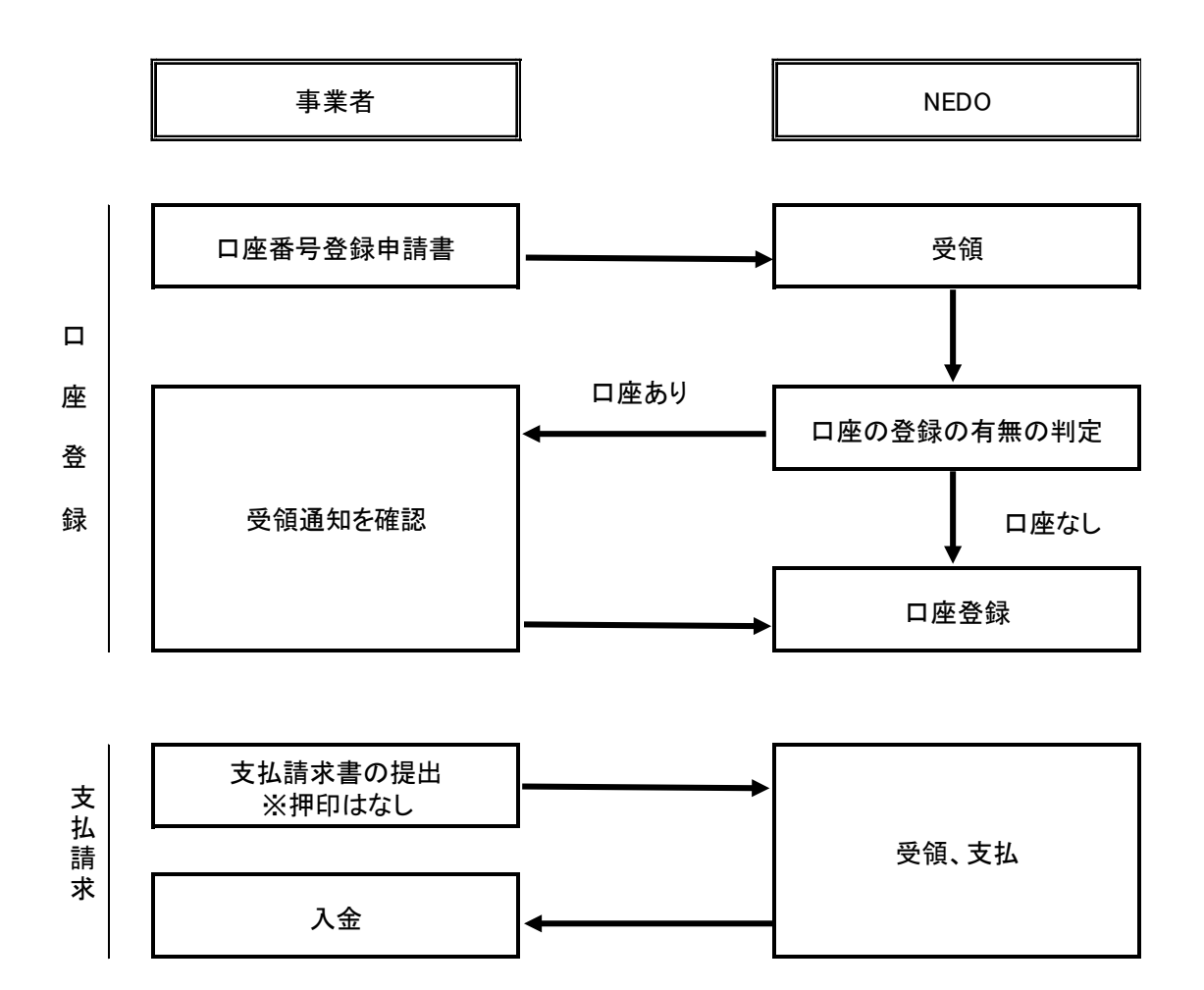

(6)検査管理

各種検査(中間検査、確定検査)においては、検査を受ける前に、事前に検査で必要となる書類 を情報共有機能を用いてプロジェクト担当者と共有した上で検査を行います。

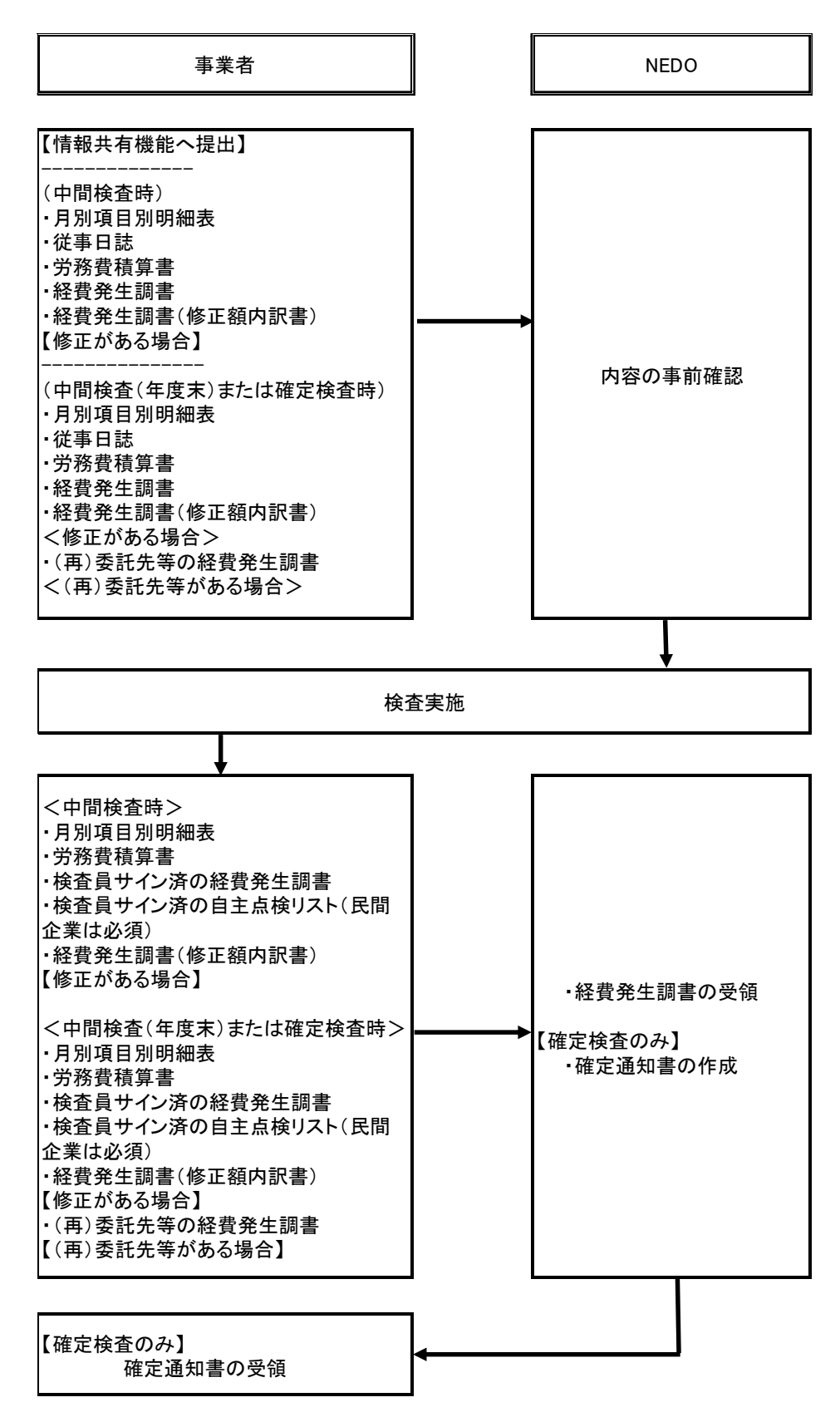

(7)知財管理

知財管理については、以下の申請・届出・通知等は本システムで事務処理をします。 契約メニュー画面の知財ボタンに各入力フォームがありますが、知的財産権帰属届出書のみ文書 一覧に入力フォームがあります。

(詳細については、「ⅩⅢ.研究開発資産・知的財産権について」を参照。)

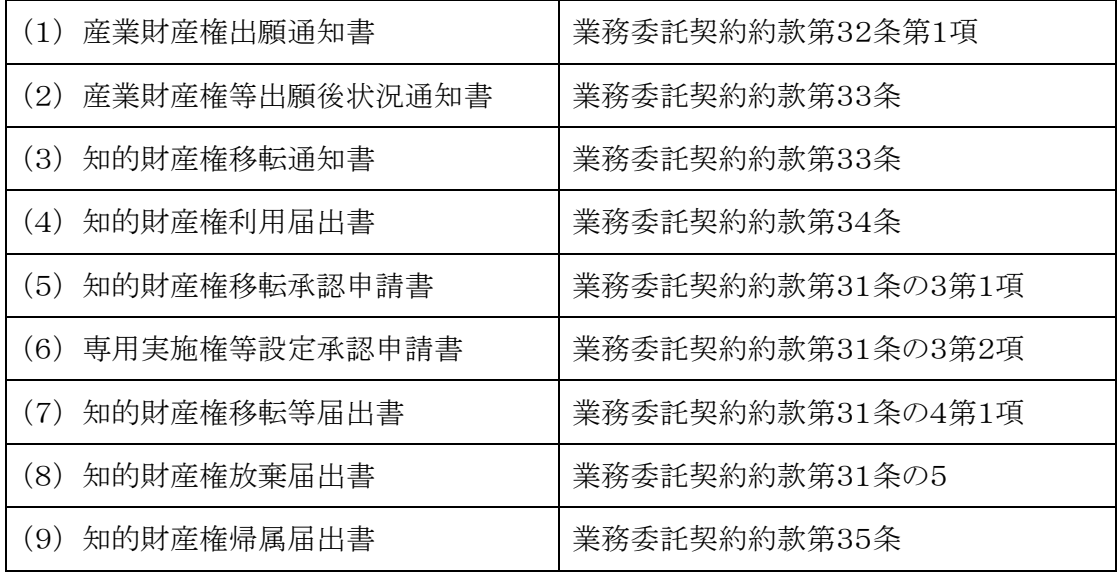

(8)成果管理

委託契約における事業については、約款において成果の公開やその成果を用いた事業化・製品化 をする場合には、事前にNEDOに報告することが規定されております。(詳細については、 「ⅩⅣ. 成果報告と研究成果の発信」を参照。)

中間年報・成果報告書の提出の際には成果の登録を行ったことを確認した後に様式をダウンロー ドします。手続きは以下の通りです。

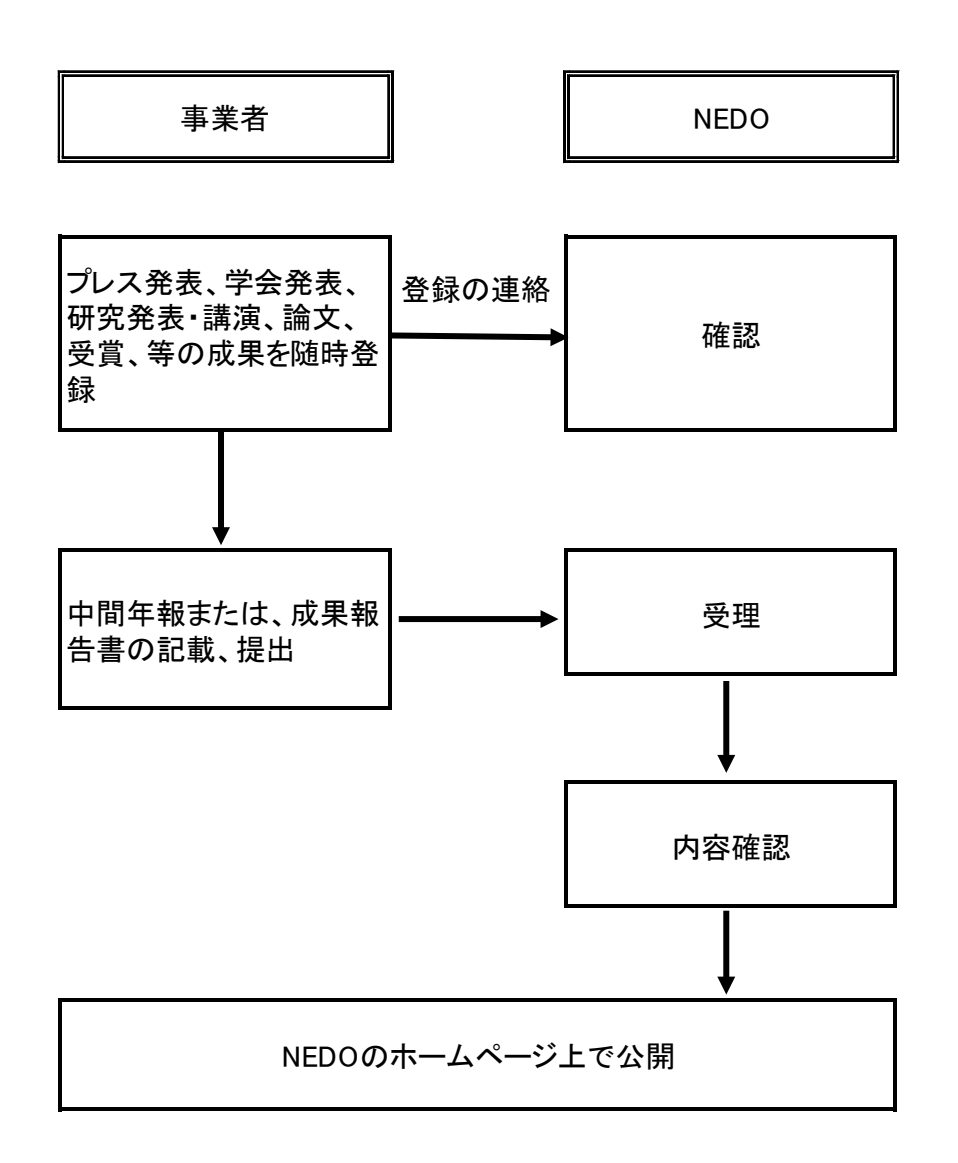

## 4.プロジェクト管理

 プロジェクト管理ツールは、事業者とNEDO間でのプロジェクト実施にかかる各種業務・タス ク・予算・課題等の管理や情報共有等について、統一フォームで可視化・共有化を行うためのツー ルです。主な管理ツールとしては、「タスク管理」、「業務進捗管理」、「課題管理」、「予算執 行管理」の4つがあり、各ツールの利用方法については、下記(1)~(4)の通りです。

これらツールを利用することで、各タスクや実施計画書の進捗状況、予算執行状況などについ て、事業者とNEDOの双方で、本システム上で可視化・共有化することが可能となるため、より 効率的・効果的なプロジェクト管理に繋げることが可能です。また、蓄積されていく情報を参照す ることで、過去の検証や今後の計画立案等、プロジェクトのPDCAサイクルを実践する上での基 礎情報としても活用可能です。

(1)タスク管理

各契約のメニュー画面の「業務の流れ」ボタンを選択すると、契約約款上で必要とされているプ ロジェクトライフサイクル上で必要となる定型的なタスクが提示され、各タスクの進捗状況につい て、NEDOと事業者間で可視化・共有化することが可能となります。また、プロジェクト担当者 から各タスクの期限設定がなされ、期日が未完了のタスクがリマインダーにも表示されることで、 NEDOと事業者双方での手続き上の抜け漏れを防ぐことができます。事業内容に応じてプロジェ クト担当者と相談しながらタスクを取捨選択してください。

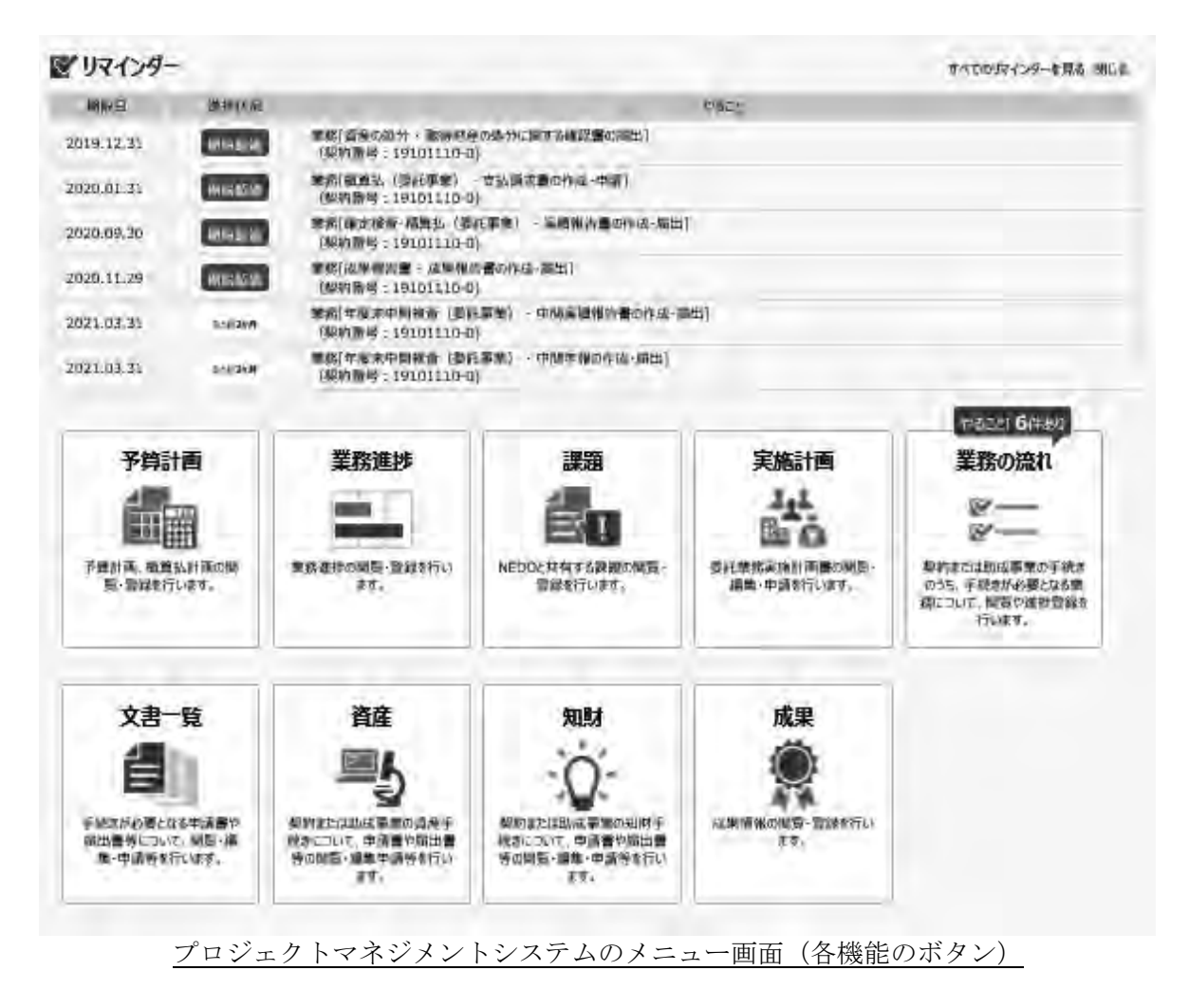

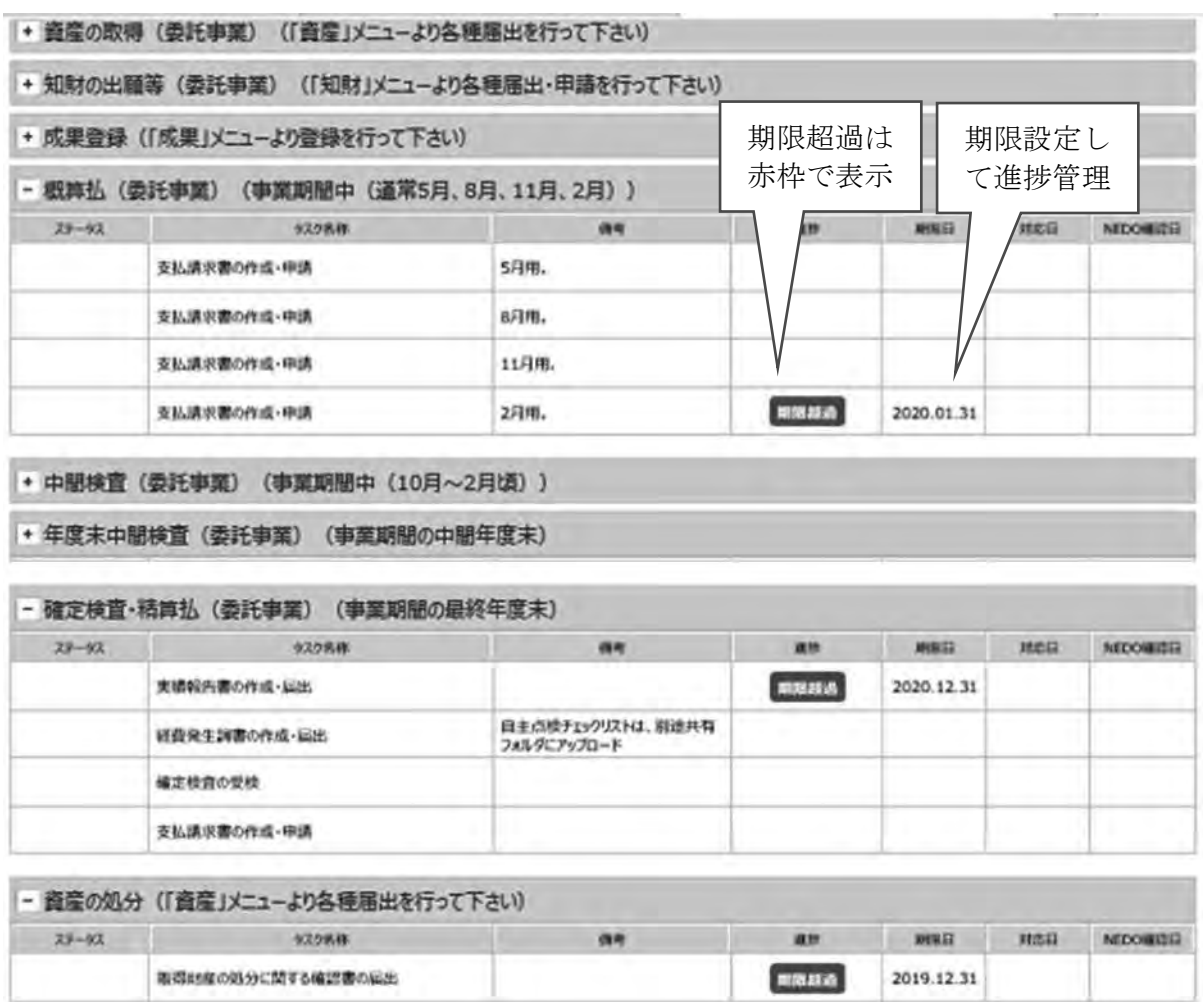

プロジェクトマネジメントシステムのタスク管理画面

#### (2)業務進捗管理

各契約のメニュー画面の「業務進捗」から、実施計画書に記載した事業内容の各事業項目の進捗 状況の登録・編集ができます。また、情報はNEDOと事業者間で共有しながら、管理することが できます。進捗状況は、「未着手」、「計画通り」、「やや遅れ」、「大幅遅れ」、「完了」の5 種類から選択します。

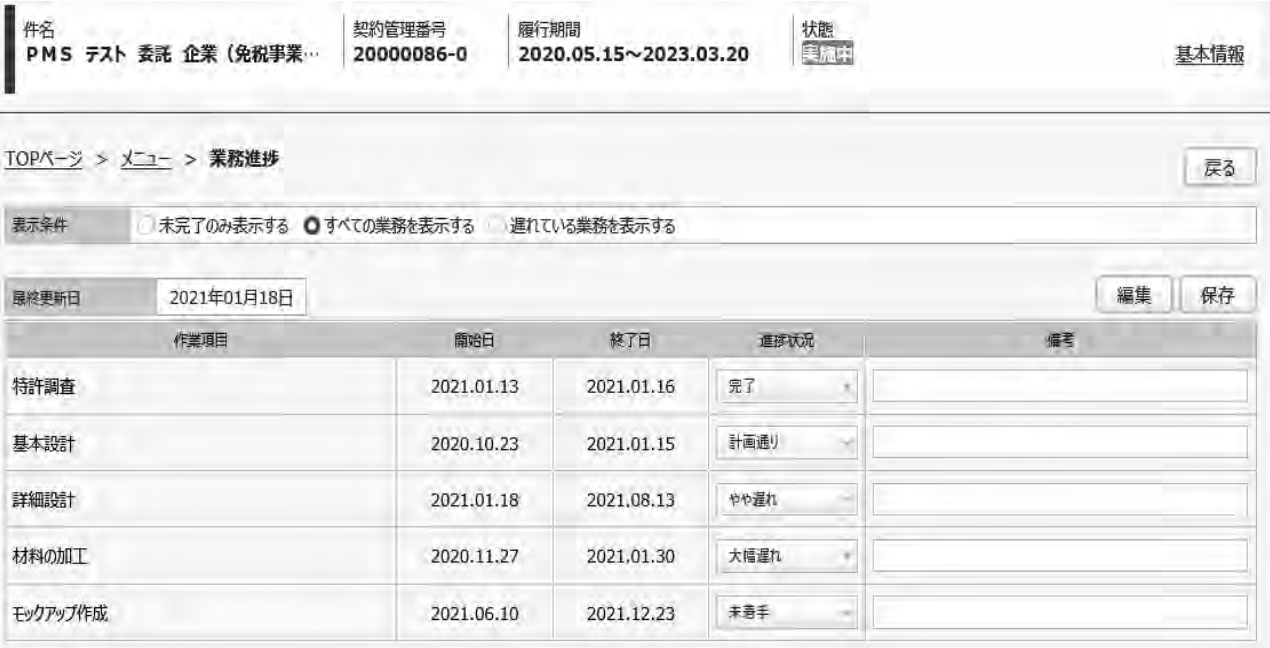

プロジェクトマネジメントシステムの業務進捗画面

(3)課題管理

各契約のメニュー画面の「課題」から、タスク管理や業務進捗に含まれない非定型的な案件等 (事業化に係る意見交換、ニュースリリース・成果報告会等の広報業務、その他重要度やリスクが 高い案件)とその対応内容の登録・編集ができます。また、情報はNEDOと事業者間で共有しな がら、管理することができます。1つの課題に対して複数の対応内容の登録ができるため、各課題 に対し、どのように対応を行ったのか時系列での記録・共有が可能となります。また、ファイル添 付も可能であり、NEDOと事業者間での業務記録や認識共有のツールとしても活用できます。

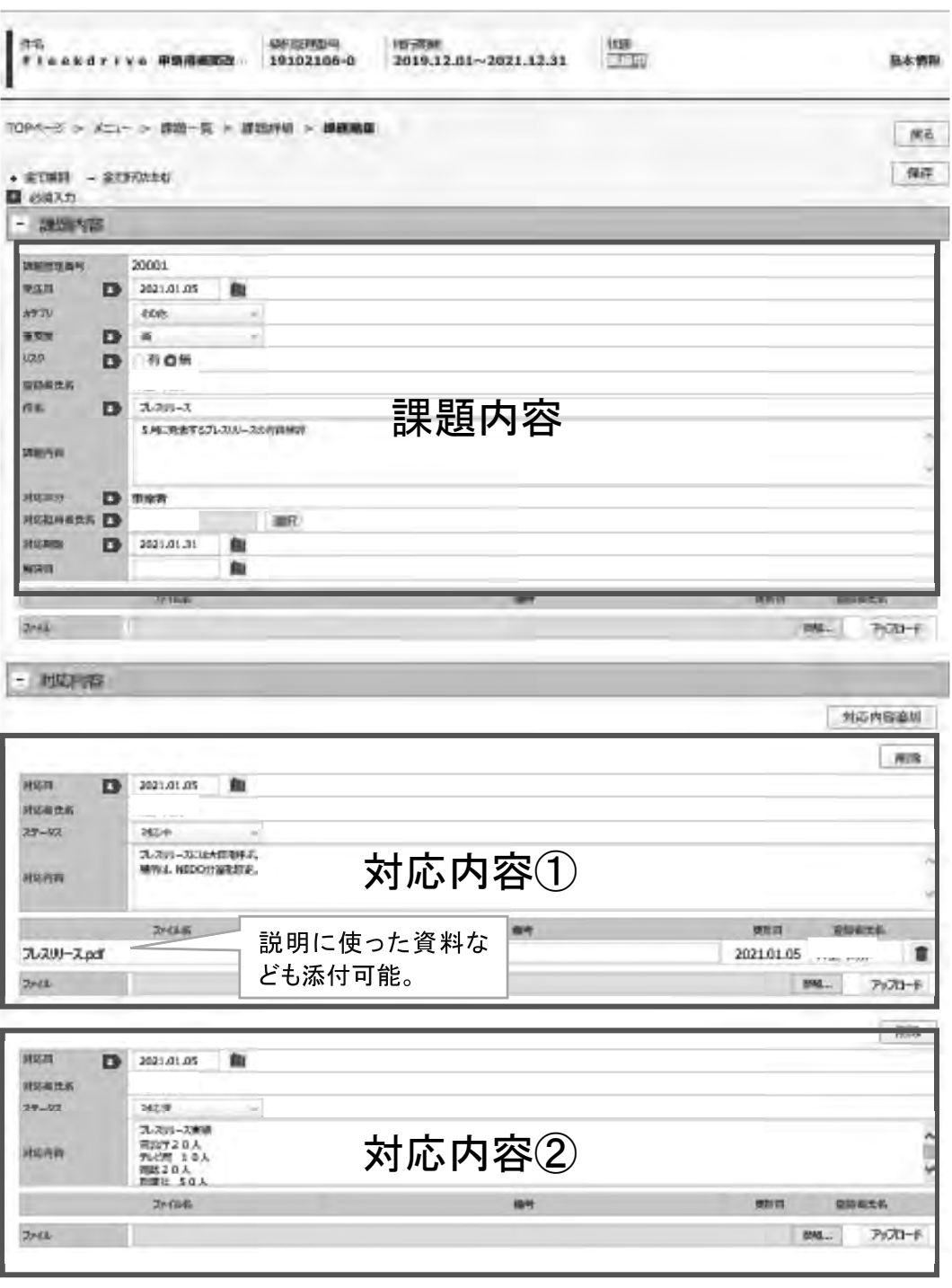

課題管理画面

(4)予算執行管理

\*予算執行管理機能の利用有無については、事前にプロジェクト担当者にご確認ください。

各契約のメニュー画面の「予算計画」から、NEDOと事業者間で予算情報の共有管理ができま す。実施計画書に記載された予算額を上限とし、毎月の実績額と今後の計画額、概算払い額の共有 が可能です。

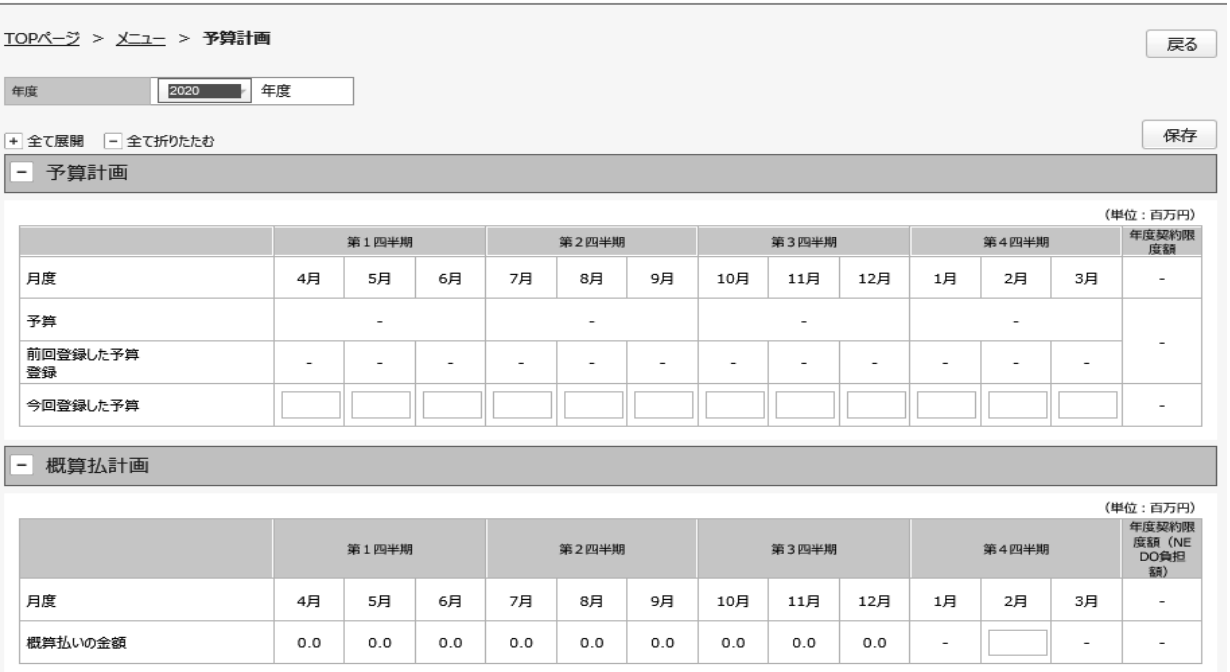

予算計画画面

# 5.ファイル共有

委託契約の各種手続きにおける書類の確認については、メニュー画面中の「NEDOと情報を共有 する」機能を用いて契約に関連するファイルを共有することで、メールでのやりとりによる確認よ りも誤送信のリスクを低減させることができます。

また、委託先が複数で業務を実施する(連名契約)場合は、事業者間でのファイルの共有も可能 です。

契約ごとに用意されたフォルダー内には、申請・届出書類、従事日誌、検査関係資料、評価関係 資料、委員会関係資料などの各種フォルダーが用意されておりますので、書類を正式に申請・届出 する前の確認提出等に、ご利用ください。

なお、大容量のファイルの共有も想定した容量を用意しておりますので、大容量ファイルの送信 にもご活用ください。

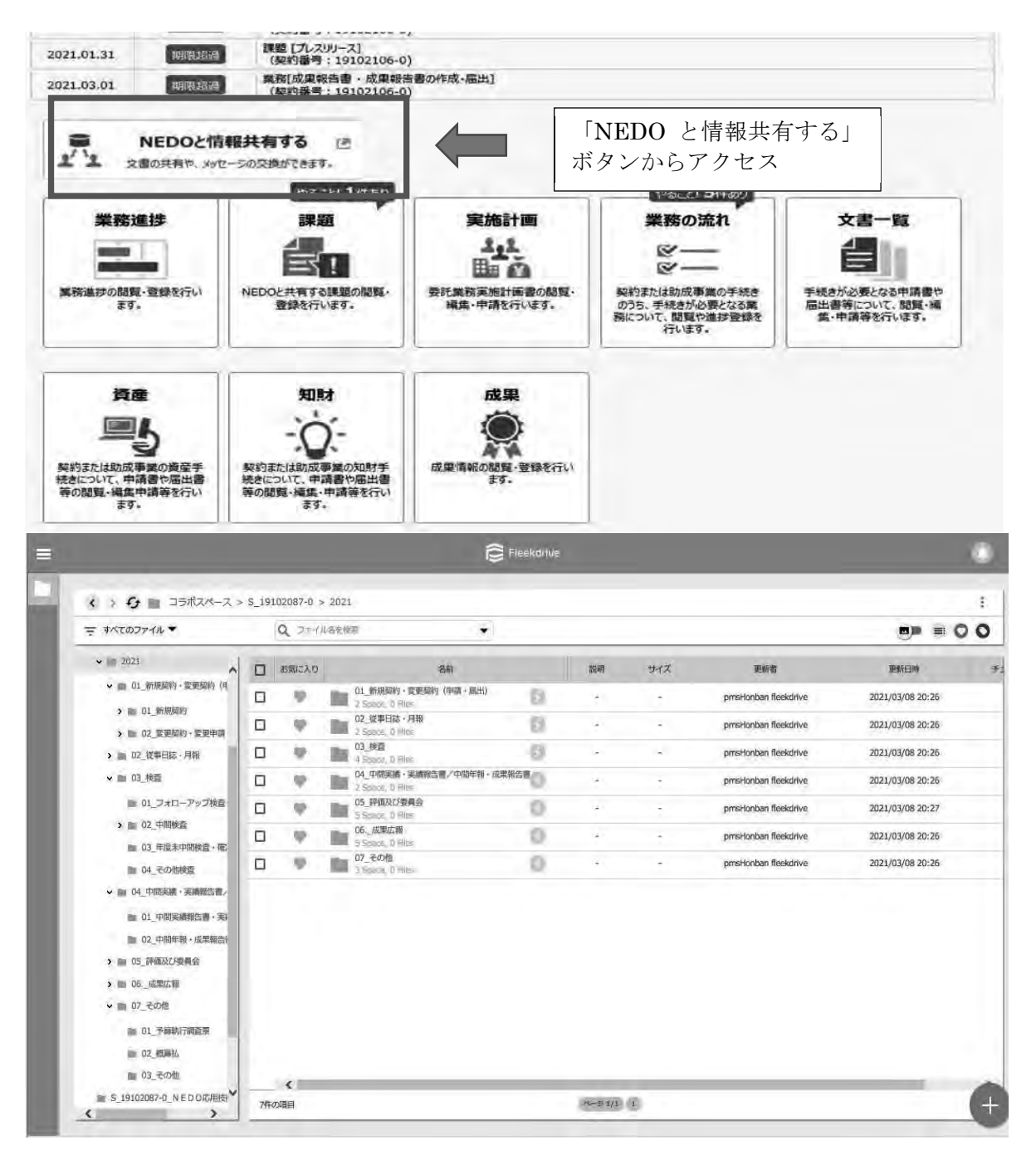

情報共有機能のアクセスとその画面

## 6.お問い合わせ先、マニュアル

(1) メールでのお問い合わせ

ヘルプデスクとして、以下のメールアドレスにてお問い合わせを受け付けています。

E-mail:nedopms@ml.nedo.go.jp

お問い合わせには、以下の情報の記載をお願いいたします。 所属名(会社名/団体名) お名前 事業名 契約番号/事業番号 NEDO事業担当部

(2) WEBでのお問い合わせ

トップ画面右上にある「お問い合わせ・マニュアル」をクリックして以下の画面を開き、お問い 合わせ内容により、「事務処理手続きについて」(NEDO担当部へお問い合せとなります)、ま たは「システム操作について」(本システムのヘルプデスクへのお問い合わせとなります)を選択 します。

(3) マニュアル、FAQ(よくあるご質問)

トップ画面右上にある「お問い合わせ・マニュアル」をクリックして以下の画面を開き、「事務 処理手続きについて」または「システム操作について」から「マニュアル一覧」、FAQ「よくあ るご質問」を選択します。

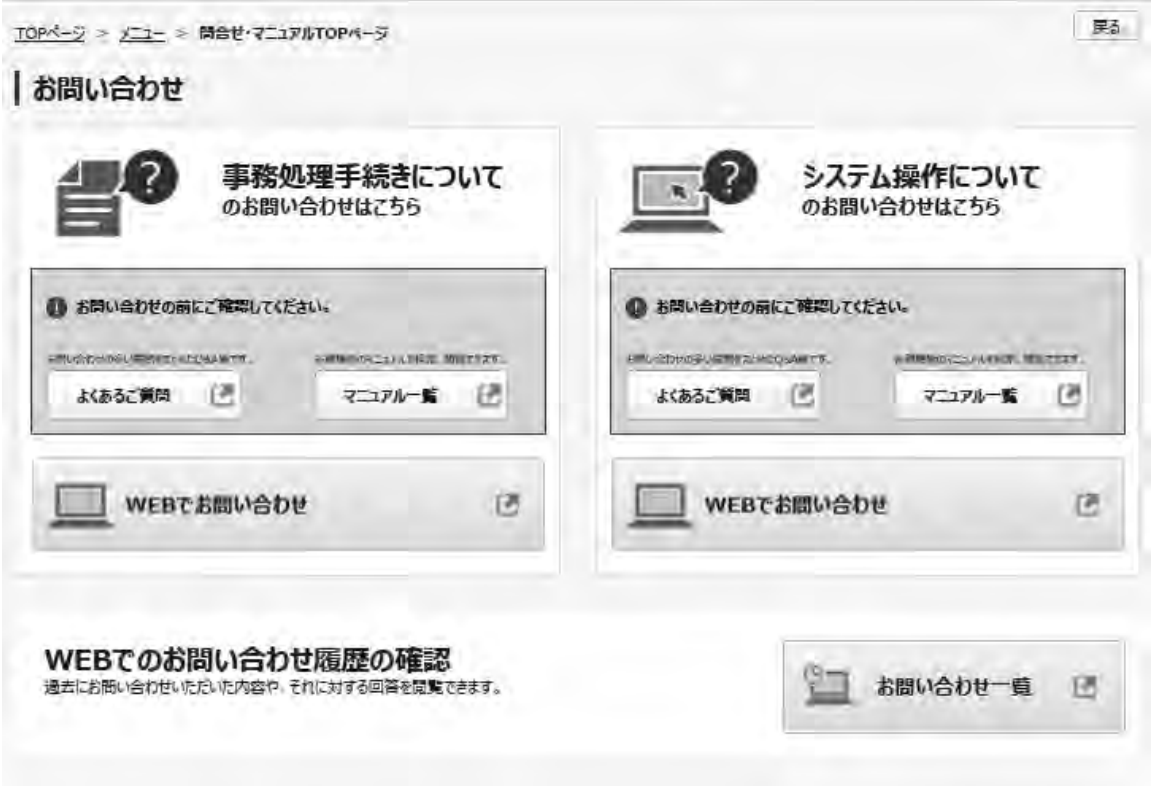